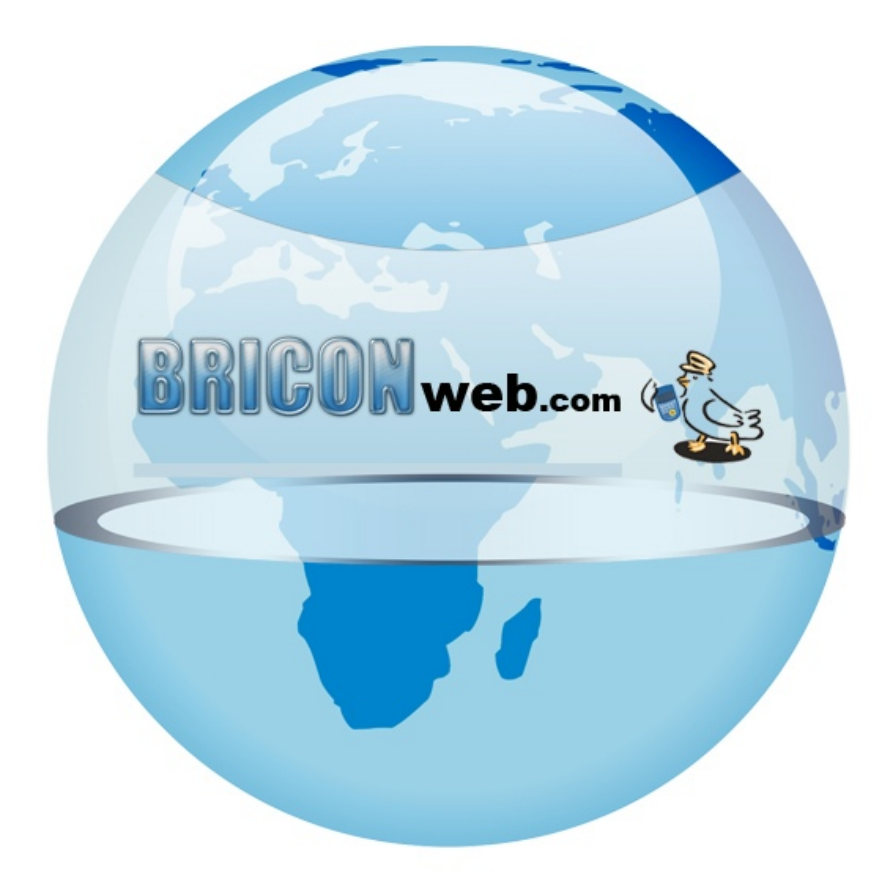

## **BRICONweb** *Registreren*

## **Aanmelden**

Door rechts bovenaan op de knop Aanmelden te drukken verschijnt er onderstaand scherm. Hier kan u inloggen door uw lidnummer en wachtwoord in te geven. Indien u nog geen login bezit kan u zich registreren door op 'registreer nu' te drukken.

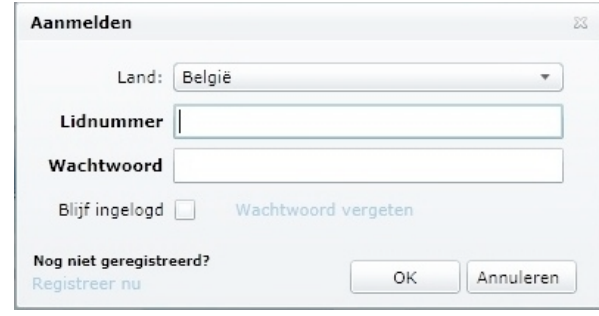

## **Registreren**

Om te registreren selecteert u eerst uw land, daarna vult u uw licentie nummer in als lidnummer ( zonder het liggend streepje of spaties). Indien u reeds in de database aanwezig bent komt uw naam te voorschijn\*. Dan geeft u uw e-mail adres en kiest u een paswoord. Tenslotte kiest u het niveau (liefhebber of club verantwoordelijke) en uw club. U krijgt hierna een bevestiging mail en kan meteen aan de slag. Club verantwoordelijken moeten wel eerst goedgekeurd worden voor men wedstrijden kan aanmaken.

\*Indien u nog niet in de database aanwezig bent moet u eerst een e-mail sturen naar [support@bricon.be](mailto:support@bricon.be) met daarin uw gegevens: Lidnummer, Naam, Coördinaten, E-mail, Telefoon nummer, club en het gewenste niveau. Wij zetten u dan in de database zodat u kunt registreren.

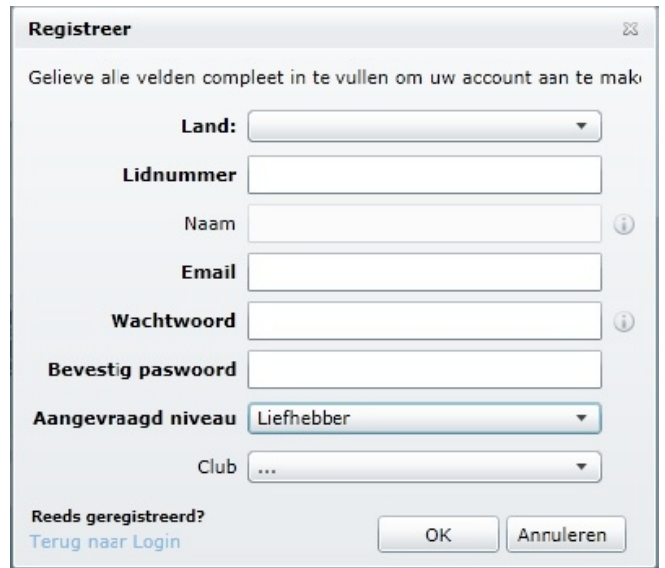

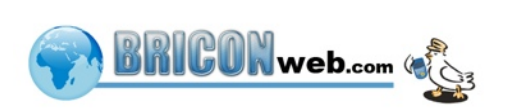